Problem:

Viele Provider bieten größere Server mit 2 Festplatten an, die in ein Software-RAID-Array zusammengefasst sind.

Doch manchmal will man gar kein RAID betreiben, sondern lieber die volle Kapazität der zwei Platten nutzen. Also muß man das RAID auflösen.

Vorbereitung:

Erstmal untersucht man die vorhandene Plattenstruktur. Beispiel:

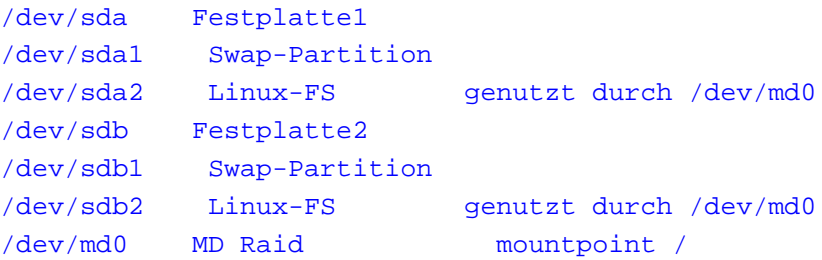

(Anmerkung: Bei Euch kann die Partitionierung ganz anders aussehen!

Schaut Euch Eure Struktur gut an und vergleicht sie mit o.g. Beispiel. Entsprechend müssen die unten stehenden Befehle daran anpasst werden.)

Dann sollte man sich überlegen, wie man die Platten neu partitionieren will und welche Verzeichnisse man auf die zweite Platte legen möchte. (Im weiteren Verlauf wird angenommen, daß man das Home-Verzeichnis auf die 2.Platte legen will.)

Wenn man ohne Datenverlußt arbeiten will, darf man die Partitionen auf /dev/sda nicht anfassen.

Es empfielt sich auch, die Swap-Partition auf /dev/sdb zu erhalten, damit genügend Swap-Space vorhanden ist.

Im folgenden Beispiel lassen wir die Partitionen wie sie sind, löschen lediglich den Spiegel auf /dev/sdb2 und hängen diese Partition als /home/ ein.

(Alternativ unter  $/$ srv $/$ , wo halt evtl. die Webspaces liegen.)

Vorgehen:

Erstmal muß man auf die Recovery-Console wechseln. Denn der Mountpoint / darf nicht auf /dev/md0 liegen.

Nun wird das Raid aufgelöst:

```
mdadm /dev/md0 -f /dev/sdb2 -r /dev/sdb2
#Wenn die Swap-Partition auf /dev/sdb1 nicht mehr genutzt werden soll:
swapoff /dev/sdb2
```
Will man auf /dev/sdb eine andere Partitionierung, dann sollte man dies jetzt tun. (z.B. mit fdisk oder komfortabler mit cfdisk.)

Sicherheitshalber formatieren wir die neue Partition (hier: /dev/sdb2):

```
mkfs.ext3 /dev/sdb2
#oder wenn man ReiserFS haben will:
mkfs.reiserfs /dev/sdb2
```
Nun verschieben wir das vorhandene Zielverzeichnis in die neue Partition:

```
cd /mnt
#Mountpoints anlegen
mkdir sda2
mkdir sdb2
#Mounten der Partitionen:
mount /dev/sda2 sda2
mount /dev/sdb2 sdb2
#Verschieben:
mv sda2/home/* sdb2/.
```
(Bei mehreren Partitionen auf /dev/sdb entsprechend wiederholen.)

Abschluss:

Nun muß nur noch die sda2/etc/fstab angepaßt werden:

(Achtung: hier sind Ergänzungen und Ersetzungen zusammengefaßt!)

```
#alle Vorkommen von /dev/md* löschen!
/dev/sda2 / ext3
/dev/sdb2 /home ext3
/dev/sda1 none swap
#Falls man die Swap-Partition auf sdb gelassen hat:
/dev/sdb1 none swap
```
Fertig!

Nun steht einem Reboot ins normale System nichts mehr im Wege.

Eindeutige ID: #1125 huschi 2006-07-15 09:42